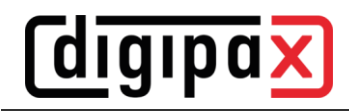

# **GDT-Anbindung x.concept (DOCConcept)**

## **1 Allgemein**

Mit folgenden Einstellungen wurde die Anbindung erfolgreich durchgeführt.

## **2 Einstellungen digipaX2**

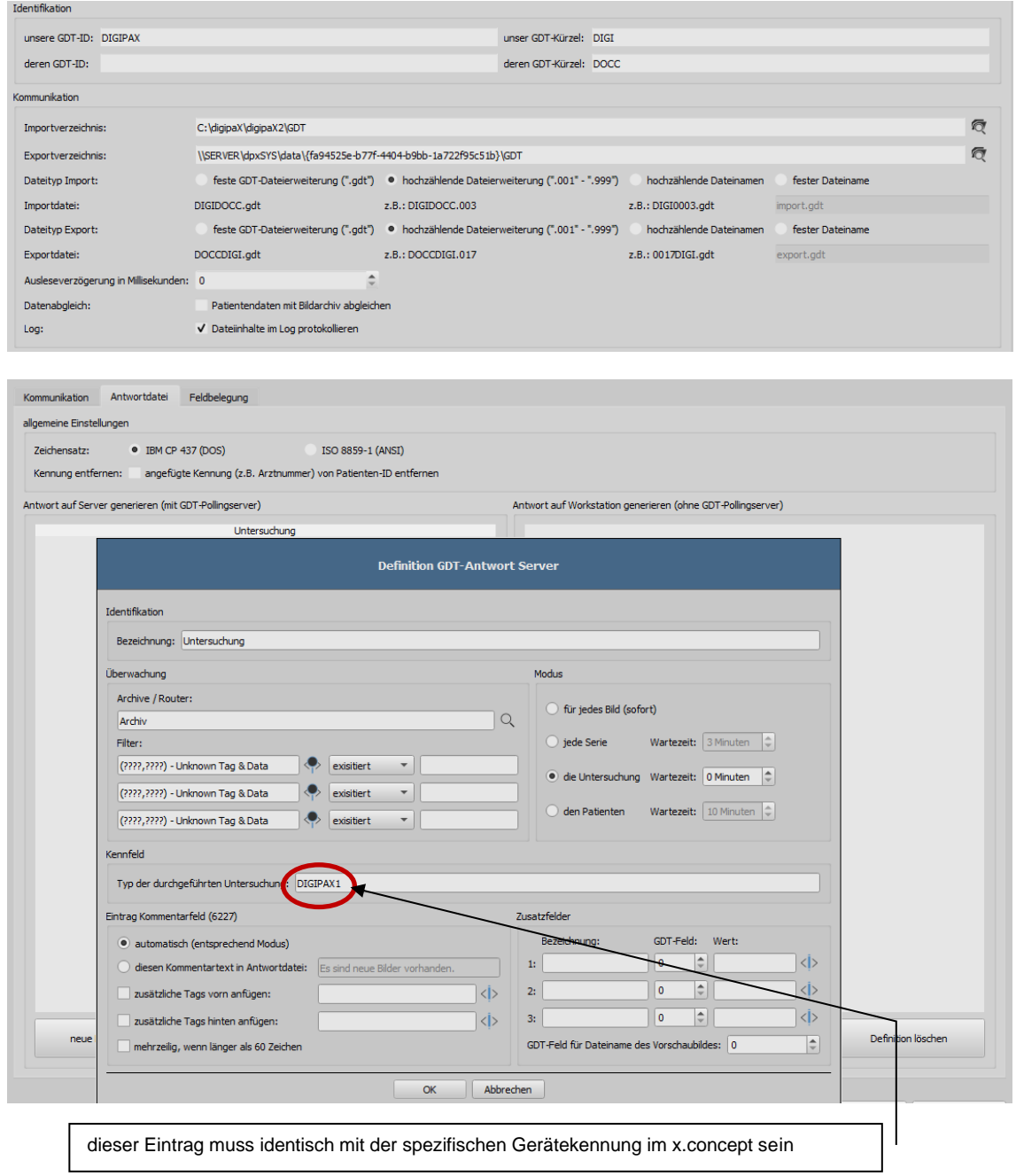

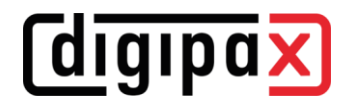

# **3 Konfiguration x.concept**

Die Pfade in den Screenshots müssen für digipaX2 ggf. angepasst werden. gdt.ini

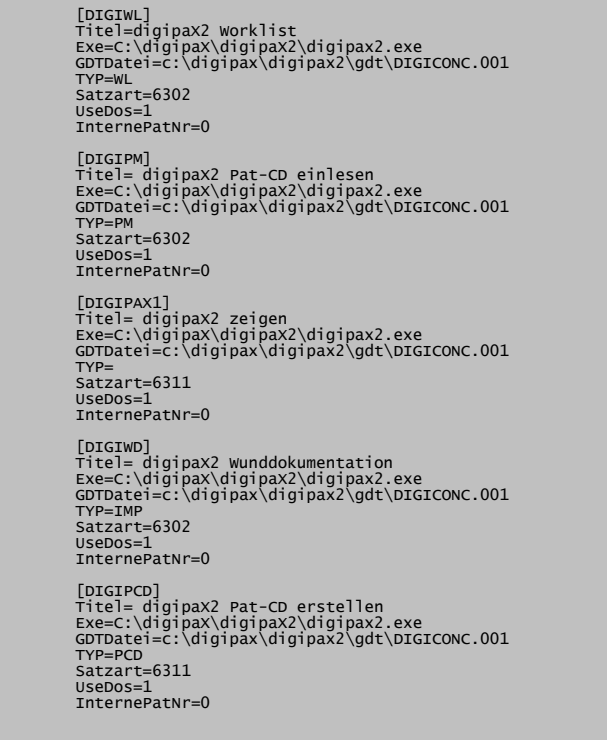

neue Rubrik erstellen

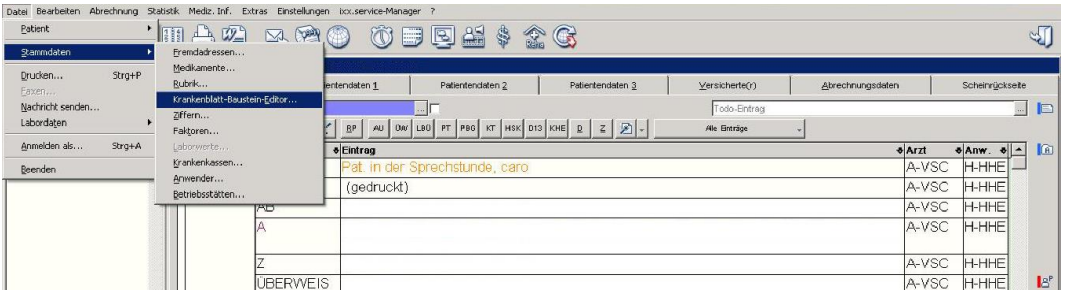

## neue Rubrik erstellt

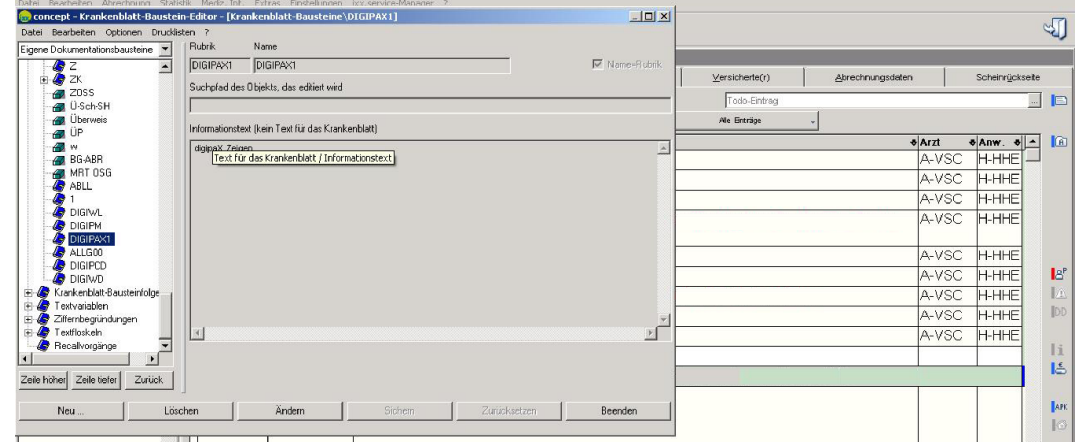

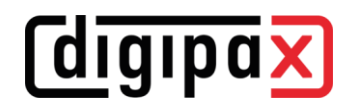

#### Rubrik wählen

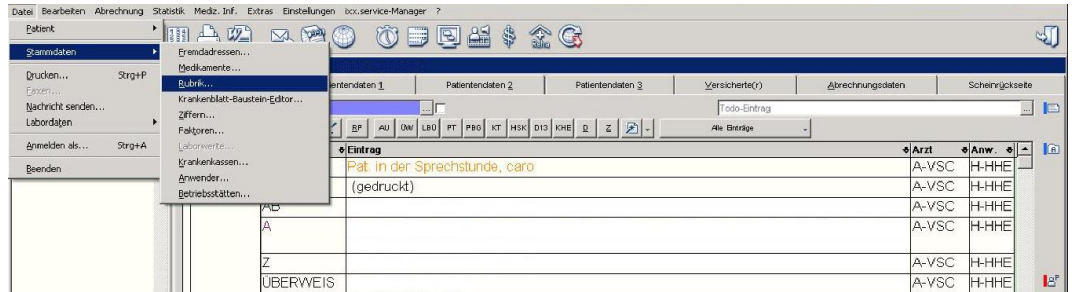

#### Rubrik zuordnen

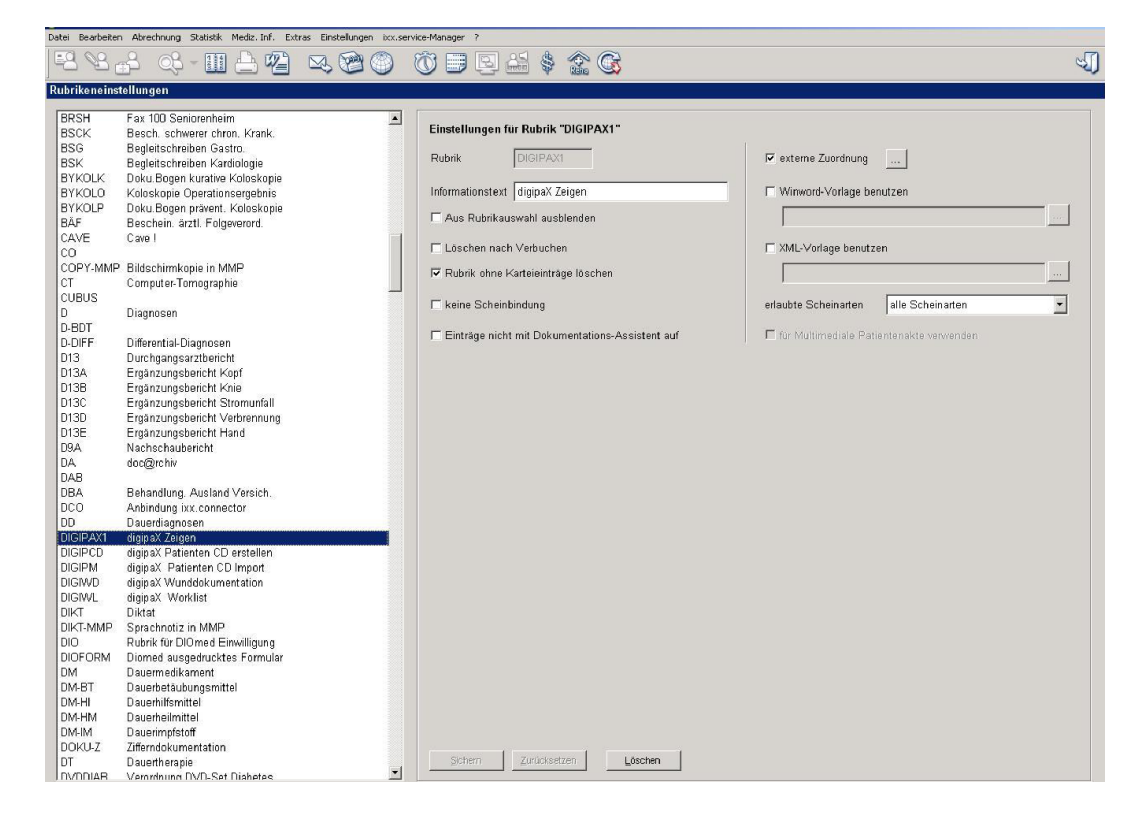

#### Fremdanbindungen

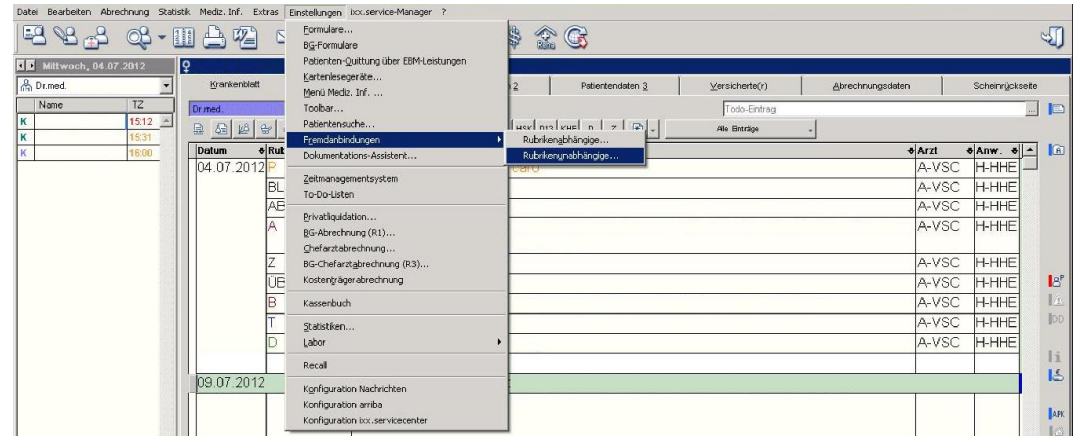

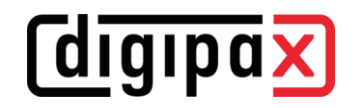

### neue Fremdanbindung anlegen

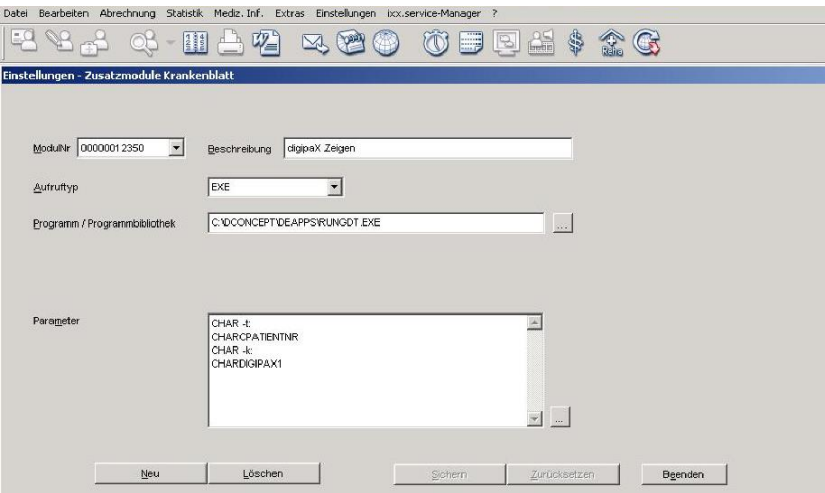

## Aufruf allgemein konfigurieren

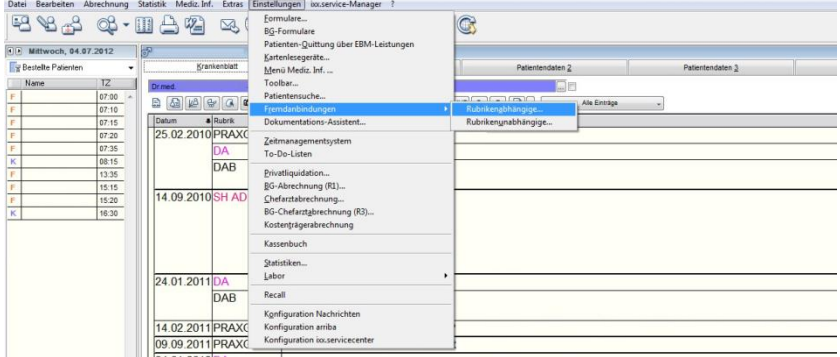

#### Rubrik auswählen

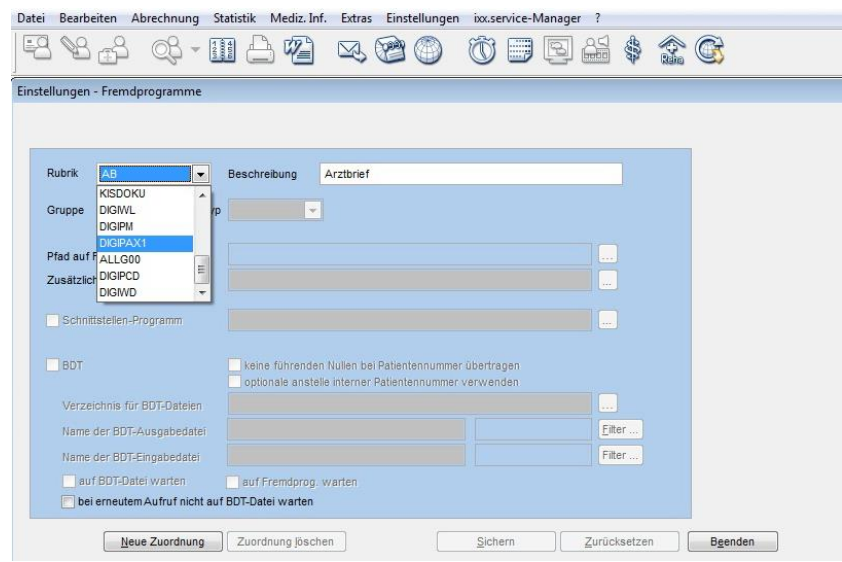

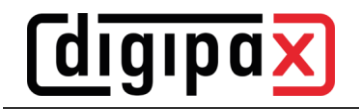

Aufruf allgemein eintragen

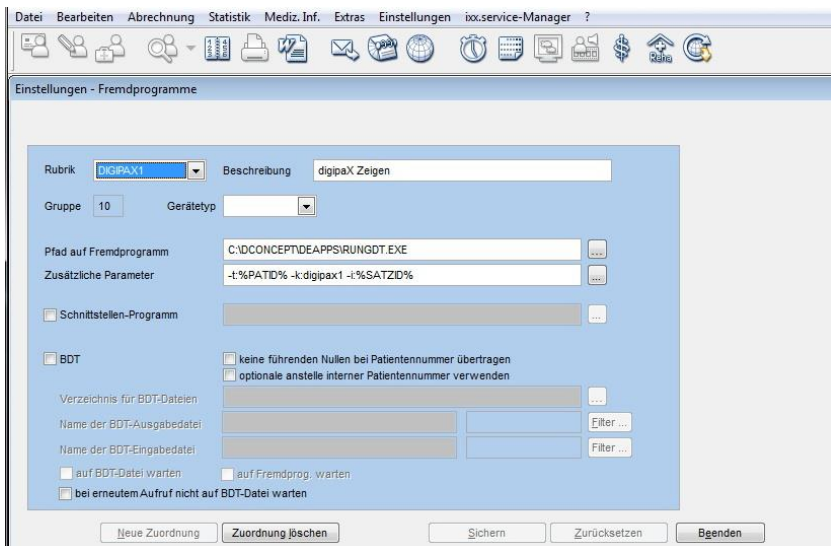

# Bsp:<br>Pfad auf Fremdprogramm:<br>Zusätzliche Parameter:

C:\DCONCEPT\DEAPPS\RUNGDT.EXE -t:%PATID% -k:digipax1 -i:%SATZID%

Einstellung Polling für Rückeintrag

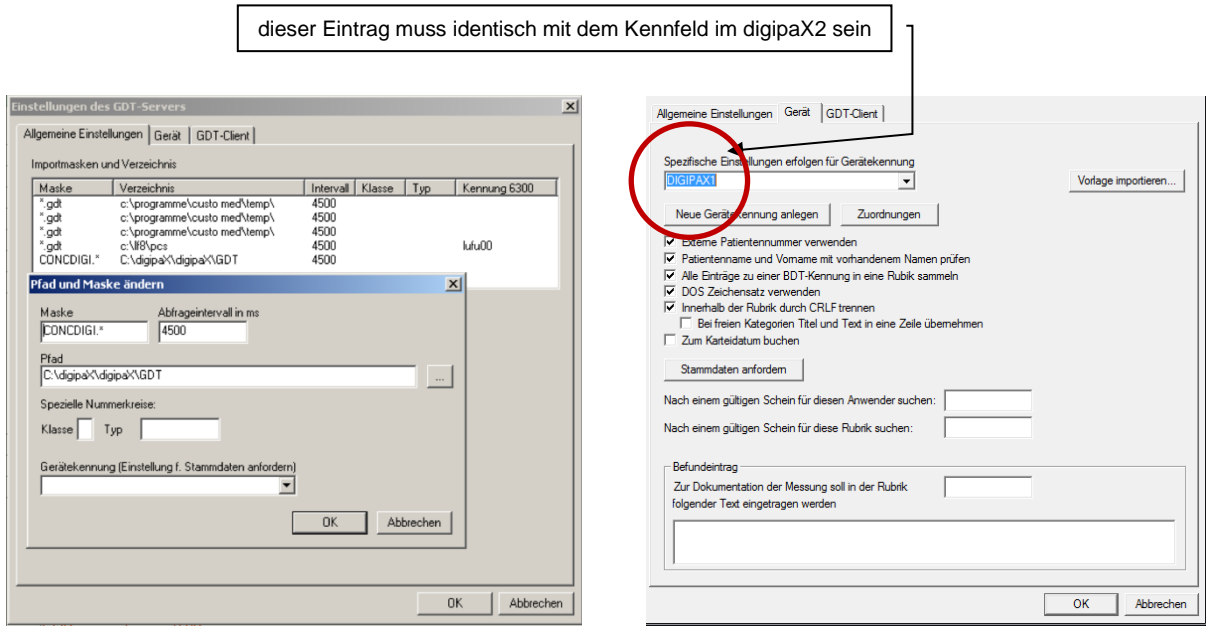